# **TEMA YPOKA:**

# ИНТЕГРИРОВАННАЯ СРЕДА РАЗРАБОТКИ

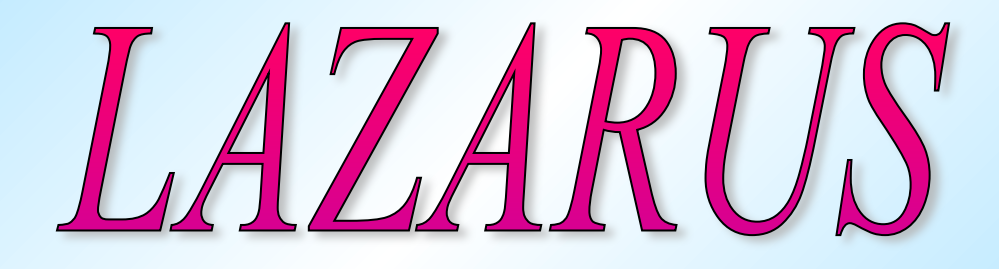

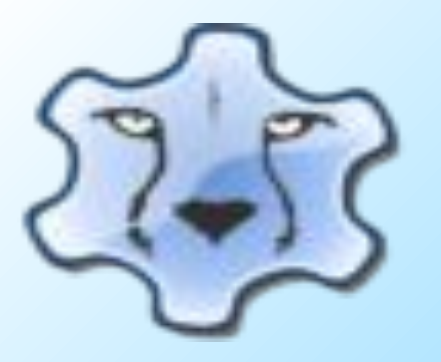

учитель информатики Бахтыбекова Г.М.

### **TECT HO TEME** "ОБЪЕКТНО-ОРИЕНТИРОВАННОЕ ПРОГРАММИРОВАНИЕ"

#### **1. Когда появились первые языки программирования?**

- А. В 40-е года ХХ века.
- В. В 50-е года ХХ века.
- С. В 60-е года ХХ века.
- D. В 70-е года ХХ века.

### **2. Визуальное программирование относится к :**

- А. 2 поколению:
- В. 3 поколению:
- С. 4 поколению:
- D. 5 поколению.

### **3. Укажите верный перечень принципа объектно-ориентированного программирования;**

- А. инкапсуляция, наследование, полиморфизм;
- В. Наследование, использование функций, полиморфизм;
- С. Инкапсуляция, наследование, полиморфизм, , структурность;
- D. Инкапсуляция , наследование, полиморфизм, модульность.

### **4.На какой технологии построения алгоритмов основано структурное программирование?**

- А. «снизу-вверх»:
- В. «сверху- вниз»:
- С. Последовательного выполнения:
- D.модульного построения.

### **5. Как называется метод программирования, в котором используются объекты?**

- А. модульный;
- В. Визуальный;
- С. Структурный;

D.объективно-ориентированный.

### **6.Какие виды программ не присущи структурному программированию?**

- А. процедуры;
- В. Функции;
- С. Модули;
- D.Методы.
- **• 7. Языки программирования 2-го поколения характеризует:**
- А. система машинных команд конкретного компьютера;
- В. Система обозначений для абстрактного описания вычислений
- С. Система визуального проектирования пользовательских приложений, выполняющая автоматическую генерацию соответствующих программ;
- D.система мнемоник для обозначения машинных команд конкретного семейства компьютеров.
- **• 8.В объектно-ориентированном программировании каждый объект по отношению к своему классу является…**
- А. кодом;
- В. Экземпляром;
- С. Функцией;
- D.фрагментом.
- **• 9. Не является принципом объектно-ориентированного программирования…**
- А. инкапсуляция;
- В. Наследования;
- С. Полиморфизм;
- D.использования функций.

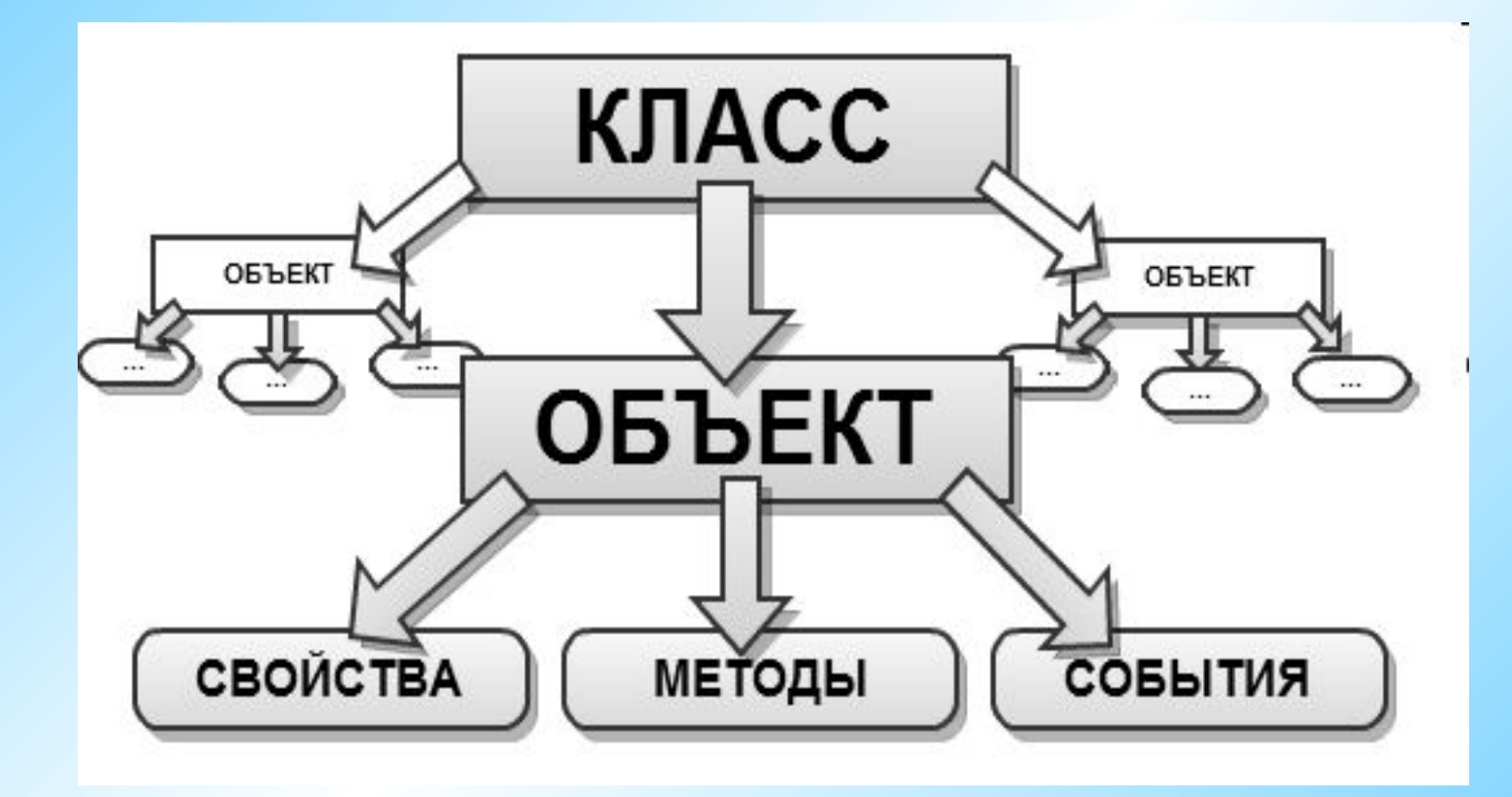

Визуальное программирование – способ создания программы путем манипулирования графическими объектами вместо написания ее текста.

**Lazarus представляет собой свободную среду быстрой разработки программного обеспечения для компилятора Free Pascal, аналогичную Delphi.** 

**Данный проект базируется на оригинальной кроссплатформенной библиотеке визуальных компонентов Lazarus Component Library/**

*Кроссплатформенное программное обеспечение – программное обеспечение, работающее более чем на одной аппаратной платформе и/или операционной системе.*

# **Основные сведения:**

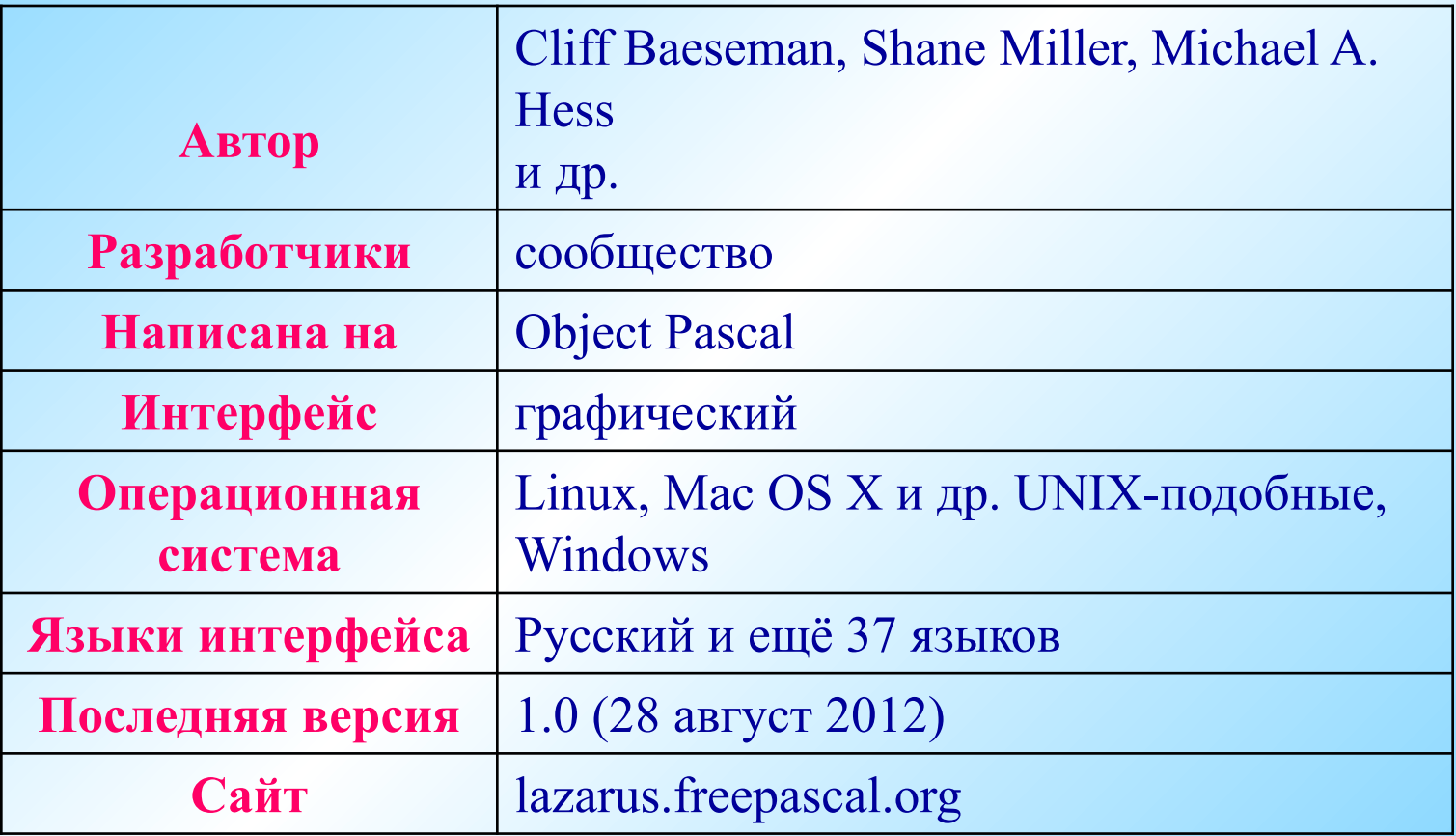

#### **Функции и достоинства**

- ✔**Поддерживает преобразование проектов Delphi**
- ✔**Реализован основной набор элементов управления**
- ✔**Редактор форм и инспектор объектов максимально приближены к Delphi**
- ✔**Интерфейс отладки (используется внешний отладчик GDB)**
- ✔**Полностью юникодный (UTF-8) интерфейс и редактор и поэтому отсутствие проблем с кодом, содержащего национальные символы**
- ✔**Мощный редактор кода, включающий систему подсказок, гипертекстовую навигацию по исходным текстам, автозавершение кода и рефакторинг**
- ✔**Поддержка множества типов синтаксиса Pascal: Object Pascal, Turbo Pascal, Mac Pascal, Delphi (поддерживаются со стороны компилятора)**
- ✔**Имеет собственный формат управления пакетами**
- ✔**Авто сборка самого себя (под новую библиотеку виджетов) нажатием одной кнопки**
- ✔**Поддерживаемые для компиляции ОС: Linux, Microsoft Windows (Win32, Win64), Mac OS X, FreeBSD, WinCE, OS/2**

# **Недостатки**

- ✔Нет полной совместимости с Delphi (хотя в отличие от Delphi предоставляет возможность создавать более кроссплатформенные приложения)
- ✔Отсутствие полной документации, хотя она доступна в виде Wiki учебников, которые могут редактировать сами пользователи
- ✔При компиляции с настройками проекта по умолчанию получается большой файл, размер которого может достигать 14,1 Мб.

### **ПО, написанное на Lazarus**

- ▪**Total Commander 64-разрядная версия TC 8.0 компилируется с помощью Lazarus x64**
- ▪**Double Commander двухпанельный файловый менеджер c открытым исходным кодом, работающий под Linux и Microsoft Windows.**
- ▪**easyMP3Gain аудиоредактор для нормализации громкости mp3 файлов.**
- ▪**GreenGnome свободная среда рабочего стола для Microsoft Windows (аналог рабочего стола для Linux).**
- ▪**PeaZip свободный и бесплатный кроссплатформенный портативный архиватор и графическая оболочка для других архиваторов.**
- ▪**Ubuntu Control Center центр управления операционной системой ubuntu.**
- ▪**Transmission Remote GUI Front-end программа для управления BitTorrent**

# **Процесс создания приложения :**

- **1. Формирование окна программы-** расположение необходимых элементов, задание размеров, изменение свойств;
- **2. Написание программного кода,** описание свойств элементов, доступных только во время работы приложения, описание реакций на событие появления окна, нажатие на кнопку и других;
- **3. Отладка программы.**

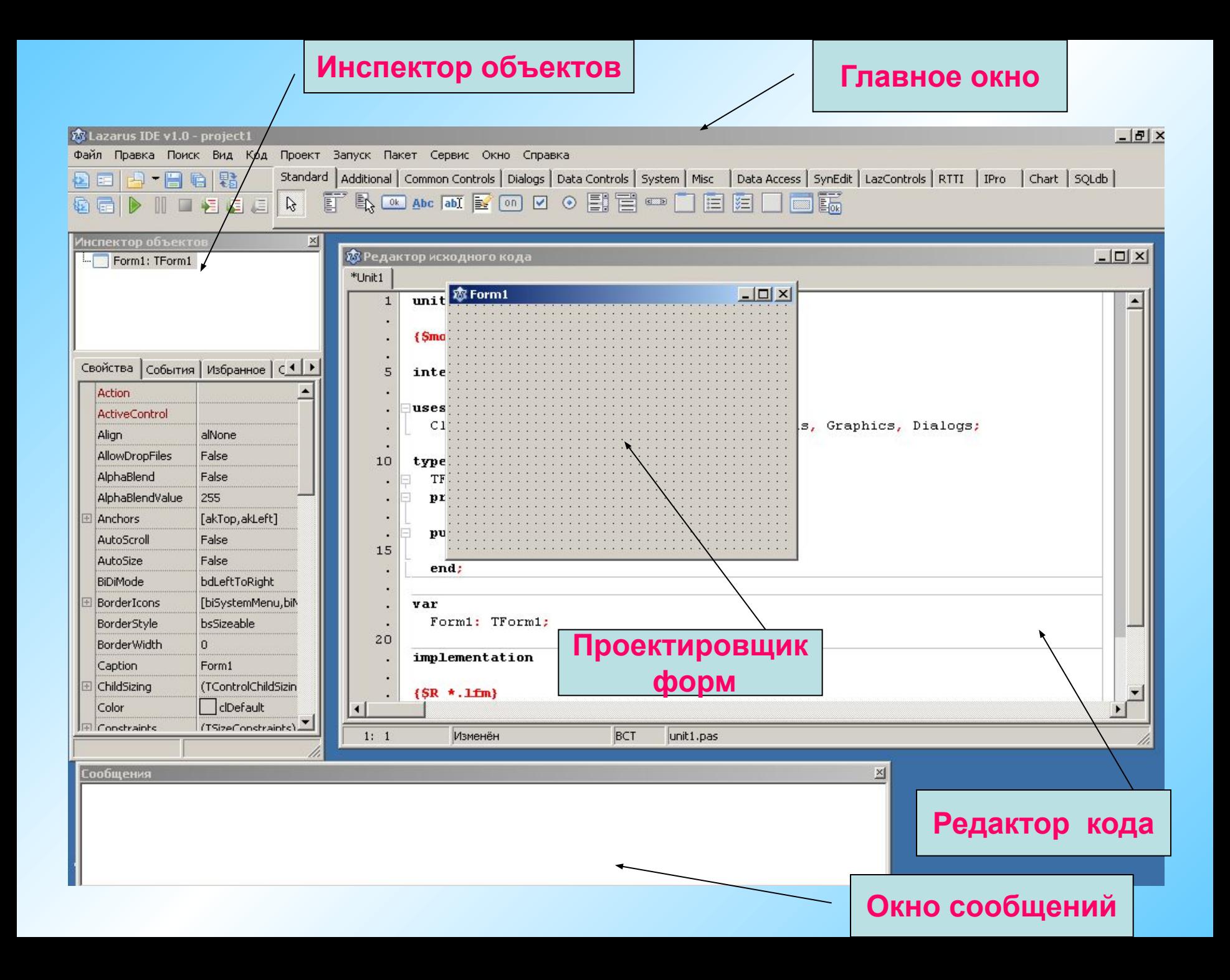

# 1. Главное окно.

![](_page_13_Picture_1.jpeg)

## Здесь располагаются: **меню, панель инструментов и палитра компонентов.**

На палитре компонентов, представляющую множество тематических вкладок, располагаются визуальные и невизуальные компоненты будущей программы.

Невизуальные компоненты видны только на этапе проектирования приложения.

![](_page_14_Picture_0.jpeg)

# **2. Инспектор объектов :**

**Свойства** – отображает доступные свойства выбранного компонента . **События** – содержит возможные обработчики событий для выбранного компонента. **Избранное Огрничения**.

![](_page_15_Figure_0.jpeg)

**Name - имя объекта (текст).** 

**Caption - заголовок (текст). Текстовая надпись отображаемая на объекте. Width - ширина объекта по горизонтали (целое число) Height - высота объекта по вертикали (целое число) Top - расстояние от верхнего края объекта до верхнего края родительского объекта (то на чем расположен объект) (целое число). Left - расстояние от левого края объекта до левого края родительского объекта (целое число).**

![](_page_16_Picture_57.jpeg)

**3. РЕДАКТОР КОДА**

**В нем следует набирать текст программы. В начале работы над новым проектом это окно редактора кода содержит сформированный Lazarus шаблон программы.**

*Строки пронумерованы, все служебные слова выделяются жирным цветом, знаки препинания становятся красными, строки с ошибками выделяются коричневым цветом, комментарии могут заключаются в {} или (\*\*), начинаться с // и выделяются синим. Текст программы разбивается на процедуры и функции, которые работают независимо* 

![](_page_17_Figure_0.jpeg)

**4. Проектировщик форм:** 

.

 **при запуске Lazarus автоматически предлагает пользователю новый проект, окно под названием Form 1, и назначает его главным окном.**

**Перенося на него элементы из палитры компонетов, тем самым оформляете его. Главное окно в проекте может быть только одно, все другие создаваемые окна будут дочерними**

## **5. Окно Сообщения служит для вывода сообщений при компиляции и сборке проекта.**

![](_page_18_Picture_1.jpeg)

**Файл-Создать-Проект** и выберите **Приложение,** или выполните команду **Проект –Создать проект.**

Для сохранения проекта **Файл- Сохранить как. Каждый проект сохраняется в отдельный каталог!**

**Файлы проекта: Модуль программы - Unit 1.pas Проект – project1.lpi**

**Файл Unit.lfm- файл с данными о проектировщике форм**

![](_page_20_Figure_0.jpeg)

**5. Запуск Приложения на выполнение можно сделать нажатием клавиши F9, или через пункт в меню Запуск или выбором соответсвующей кнопки на панели инструментов**

# ✔*Как запустить программу Lazarus?*

- ✔*Из каких компонентов состоит окно программы?*
- ✔*В чем отличие невизуальных от визуальных компонентов?*
- ✔*С помощью какого свойства меняется заголовок у компонента?*

✔*Проекты сохраняются в одном файле или нет?*

- 1. Запустите программу с компьютера.
- 2. Создайте новую форму.
- 2. Измените имя формы.
- 3. Поместите компонент Button на форму, измените его свойства.
- 4. Поместите компонент Label. Введите текст « Я программирую !».
- 5. Измените шрифт, цвет, расположение.
- 3. Сохраните проект.